# **OptiPlex 3050 All-in-One**

# Quick Start Guide

Priručnik za brzi početak rada Gyors üzembe helyezési útmutató Краткое руководство по началу работы Priručnik za brzi start

# **6 Finish operating system setup**

Završetak postavljanja operacijskog sustava Fejezze be az operációs rendszer beállítását Завершите настройку операционной системы Završite sa podešavanjem operativnog sistema

## **5 Press the power button**

## **Easel stand**

Slikarski stalak Kitámasztóállvány Подставка-стенд Potporni stalak

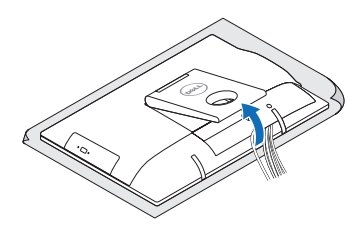

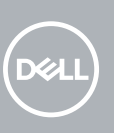

## **3 Install the cable cover (optional)**

Instalirajte poklopac kabela (opcionalno) Szerelje fel a kábel burkolatot (opcionális) Установите крышку кабеля (необязательно) Postavite poklopac kabla (opcija)

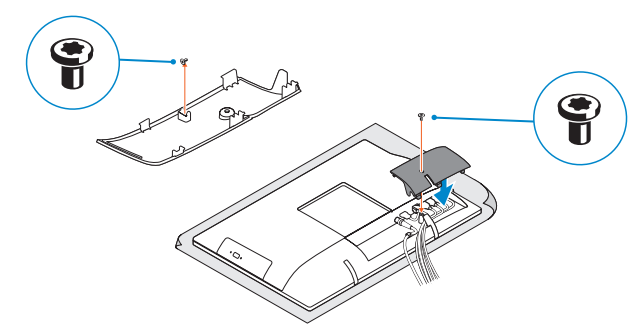

#### **NOTE:** Securing the cable cover by using the Torx screw is optional.

**ZA NAPOMENA:** Ako se povezujete na sigurnu bežičnu mrežu, upišite zaporku za pristup bežičnoj mreži kad se to zatraži.

Pritisnite gumb za uključivanje/isključivanje Nyomja meg a bekapcsológombot Нажмите кнопку питания Pritisnite taster za uključivanje

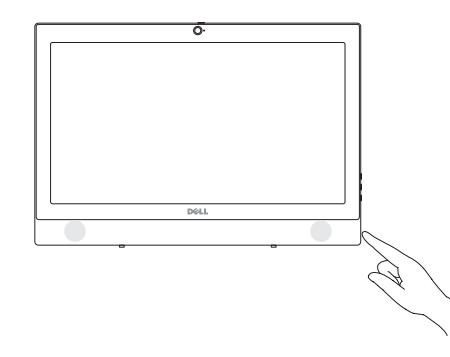

## **Windows**

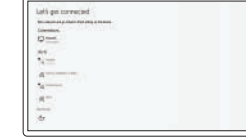

## **Connect to your network**

Kapcsolódjon a hálózatához Подключитесь к сети

Spojite se na vašu mrežu Povežite sa svojom mrežom

#### **X** NOTE: If you are connecting to a secured wireless network, enter the password for the wireless network access when prompted.

**MEGJEGYZÉS:** Ha biztonságos vezeték nélküli hálózatra csatlakozik, amikor a rendszer kéri, adja meg a vezeték nélküli hozzáféréshez szükséges jelszót.

**ПРИМЕЧАНИЕ.** В случае подключения к защищенной беспроводной сети при появлении подсказки введите пароль для доступа к беспроводной сети.

**NAPOMENA:** Ako se povezivanje vrši na zaštićenu bežičnu mrežu, unesite lozinku za pristup bežičnoj mreži kada se to od vas zatraži.

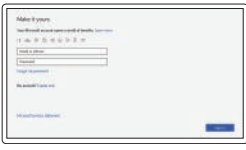

#### **Sign in to your Microsoft account or create a local account**

# **4 Set up the stand (HAS or Easel)**

Prijavite se u Microsoft račun ili izradite lokalni račun Jelentkezzen be a Microsoft-fiókjába, vagy hozzon létre helyi fiókot

Postavite postolie (HAS ili nagibno) Állítsa össze az állványt (állítható magasságú vagy kitámasztóállvánnyal) Отрегулируйте подставку (регулируемую по высоте или подставку-стенд) Podesite stalak (HAS ili potporni stalak)

Войти в учетную запись Microsoft или создать локальную учетную запись Prijavite se na svoj Microsoft nalog ili kreirajte lokalni nalog

**Ubuntu**

**Follow the instructions on the screen to finish setup.** Za dovršetak postavljanja pratite upute na zaslonu.

A beállítás befejezéséhez kövesse a képernyőn megjelenő utasításokat. Для завершения установки следуйте инструкциям на экране.

Pratite uputstva na ekranu da biste završili podešavanje.

**Product support and manuals**

- **NAPOMENA:** Osiguravanje kabela korištenjem torx vijka je opcionalno.
- *MEGJEGYZÉS: A kábelburkolat rögzítése Torx csavarral opcionális.*
- **ПРИМЕЧАНИЕ.** Фиксация крышки с помощью винта со шлицем типа «торкс» является дополнительной опцией.
- **ZA NAPOMENA:** Fiksiranje poklopca kablova pomoću Torx zavrtnja je opcionalno.

Podrška i priručnici za proizvod Terméktámogatás és kézikönyvek Техническая поддержка и руководства по продуктам Podrška i uputstva za proizvod

**Dell.com/support Dell.com/support/manuals Dell.com/support/windows**

Dell.com/contactdel

**Contact Dell**

Kontaktiranje tvrtke Dell | Kapcsolatfelvétel a Dell-lel Обратитесь в компанию Dell | Kontaktirajte Dell **Regulatory and safety** Pravne informacije i sigurnost

Szabályozások és biztonság

Соответствие стандартам и технике безопасности

Regulatorne i bezbednosne informacije

**Dell.com/regulatory\_compliance**

#### **Regulatory model**

Regulatorni model Szabályozó modell Модель согласно нормативной документации Regulatorni model

**W18B**

**Regulatory type**

Regulatorna vrsta | Szabályozó típus Тип согласно нормативной документации | Regulatorni tip **W18B001**

#### **Computer model**

Model računala | Számítógépmodell Модель компьютера | Model računara **OptiPlex 3050 All-in-One** 

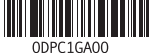

© 2016 Dell Inc. © 2016 Microsoft Corporation. © 2016 Canonical Ltd.

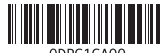

## **1 Connect the keyboard and mouse** Priključite tipkovnicu i miš

Csatlakoztassa a billentyűzetet és az egeret Подсоедините клавиатуру и мышь Povežite tastaturu i miša

#### **NOTE: If you are connecting a wireless keyboard or mouse, see the documentation that shipped with it.**

- **NAPOMENA:** Ako priključujete bežičnu tipkovnicu ili miša, pogledajte dokumentaciji koja je **i**sporučena s niima.
- **MEGJEGYZÉS:** Ha vezeték nélküli billentyűzetet vagy egeret csatlakoztat, olvassa el az ahhoz kapott dokumentációt.
- **ПРИМЕЧАНИЕ.** В случае подключения беспроводной клавиатуры или мыши см. документацию на клавиатуру или мышь.
- **NAPOMENA:** Ako povezujete bežičnu tastaturu ili miša, pogledajte dokumentaciju koja je dostavljena uz njih.

# **2 Connect the power adapter**

Priključite adapter za napajanje Csatlakoztassa a tápadaptert Подключите адаптер питания Povežite adapter za napajanje

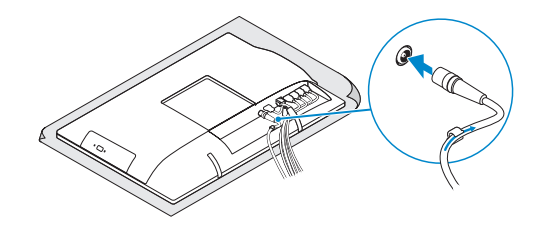

## **Height adjustable stand (HAS)**

Postolje podesivo po visini (HAS) | Állítható magasságú állvány (HAS) Подставка, регулируемая по высоте (HAS) | Stalak podesive visine (HAS)

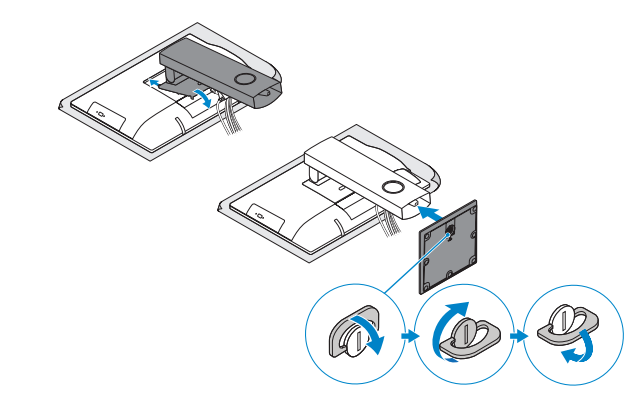

**Features**

Značajke | Jellemzők | Характеристики | Funkcije

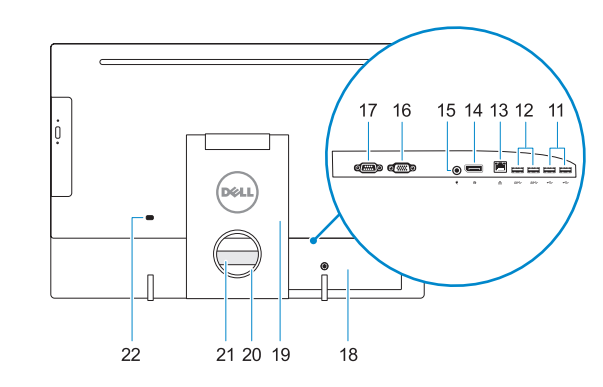

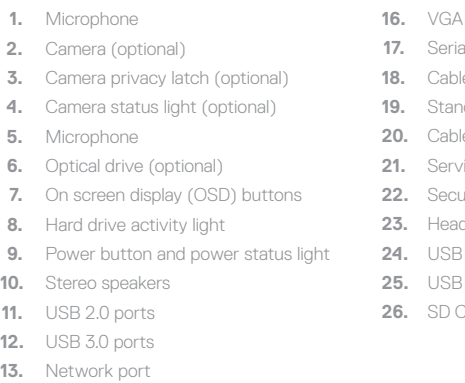

- **14.** DisplayPort
- **15.** Power connector port

#### **1.** Mikrofon

- **2.** Kamera (opcija)
- **3.** Zasun za privatnost kamere (opcionalno)
- **4.** Svjetlo statusa kamere (opcionalno)
- **5.** Mikrofon
- **6.** Optički pogon (opcionalno)
- **7.** Gumbi prikaza na zaslonu (OSD)
- **8.** Indikator aktivnosti tvrdog diska
- **9.** Svjetla statusa napajanja i baterije
- **10.** Stereo zvučnici
- **11.** Ulazi za USB 2.0
- **12.** Ulazi za USB 3.0
- **13.** Ulaz za priključak mreže
- A port (optional)
- al port (optional)
- **18.** Cable cover
- **19.** Stand
- **20.** Cable routing slot
- vice tag label
- **22.** Security cable slot
- dset port
- **24.** B 3.0 port with PowerShare
- **25.0 port**
- Card reader

- **14.** DisplayPort
- **15.** Ulaz priključka napajanja
- **16.** VGA ulaz (opcionalno)
- **17.** Serijski ulaz (opcionalno)
- **18.** Poklopac kabela
- **19.** Postolje
- **20.** Utor vodilice za usmjerenje kabela
- **21.** Naljepnica servisne oznake
- **22.** Utor za sigurnosni kabel
- **23.** Ulaz za slušalice
- 24. USB 3.0 prikliučak s PowerShare
- **25.** Ulaz za USB 3.0
- **26.** Čitač SD kartice

#### **1.** Mikrofon

- **13.** Hálózati port **14.** DisplayPort
- **15.** Tápcsatlakozó port
- 
- **17.** Soros csatlakozó port (opcionális)
- **18.** Kábelburkolat
- **20.** Kábelvezető nyílás
- **21.** Szervizcímke
- **22.** Biztonsági kábel foglalata
- **23.** Headsetport
- **24.** USB 3.0-port PowerShare-rel
- **25.** USB 3.0-port
- **26.** SD-kártyaolvasó

Locirajte Dell aplikacije | Dell-alkalmazások keresése Найдите приложения Dell | Pronadite Dell aplikacije

# $\sigma$

- **2.** Kamera (opcionális)
- **3.** Kamera zárolóretesze (opcionális)
- **4.** Kamera állapotjelző fénye (opcionális) **16.** VGA-csatlakozó (opcionális)
- **5.** Mikrofon
- **6.** Optikai meghajtó (opcionális)
- **7.** A képernyőn megjelenő kijelző (OSD) **19.** Állvány gombjai
- **8.** Merevlemezmeghajtó-aktivitás jelzőfénye
- **9.** Bekapcsolásjelző és akkumulátorállapot-jelző fény
- **10.** Sztereó hangszórók
- **11.** USB 2.0-portok
- **12.** USB 3.0-portok
- **1.** Микрофон
- **2.** Камера (заказывается дополнительно)
- **3.** Задвижка камеры для обеспечения конфиденциальности (заказывается дополнительно)
- **4.** Индикатор состояния камеры (дополнительный)
- **5.** Микрофон
- **6.** Оптический дисковод (заказывается дополнительно)
- **7.** Кнопки экранного меню (OSD)
- **8.** Индикатор активности жесткого диска
- **9.** Кнопка питания и индикатор состояния питания
- **10.** Стереодинамики
- **11.** Порты USB 2.0

#### **12.** Порты USB 3.0 **13.** Сетевой порт **14.** DisplayPort

- **15.** Порт разъема питания
- **16.** Порт VGA (дополнительный)
- **17.** Серийный порт (дополнительный)
- **18.** Крышка кабеля
- 
- 
- **21.** Метка обслуживания
- 
- 
- функции PowerShare
- **25.** Порт USB 3.0
- **26.** Устройство чтения SD-карт
- 
- 
- **19.** Подставка
- **20.** Паз для прокладки кабеля
- 
- 
- **24.** Разъем USB 3.0 с поддержкой
- 
- 
- 
- 
- 
- 
- 
- 
- **22.** Гнездо для защитного троса
- **23.** Порт для наушников
- **1.** Mikrofon **2.** Kamera (opcija)
- **3.** Reza za privatnost kamere (opcija)
- **4.** Svetlo za status kamere (opcija)
- **5.** Mikrofon
- **6.** Optička disk jedinica (opcija)
- **7.** Dugmad prikaza na ekranu (OSD)
- **8.** Svetlo aktivnosti jedinice čvrstog diska
- **9.** Dugme za napajanje i svetlo za status **23.** Port za slušalice napajanja
- **10.** Stereo zvučnici
- **11.** USB 2.0 portovi
- **12.** USB 3.0 portovi
- **13.** Mrežni port
- **14.** DisplayPort
- **15.** Port konektora za napajanje **16.** VGA port (opcija)
- **17.** Serijski port (opcija)
- **18.** Poklopac kabla
- **19.** Postolje
- **20.** Slot za provlačenje kabla
- **21.** Nalepnica sa servisnom oznakom
- **22.** Slot za zaštitni kabl
- 
- **24.** USB 3.0 port sa PowerShare funkcijom
- **25.** USB 3.0 port
- **26.** Čitač SD kartica

# **Tilt**

Nagni | Dönthető | Наклон | Nagib

## **Height adjustable stand**

Postolje podesivo po visini | Állítható magasságú állvány Подставка, регулируемая по высоте | Stalak podesive visine

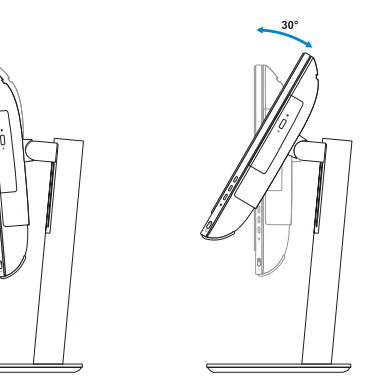

**Easel stand**  Slikarski stalak | Kitámasztóállvány Подставка-стенд | Potporni stalak

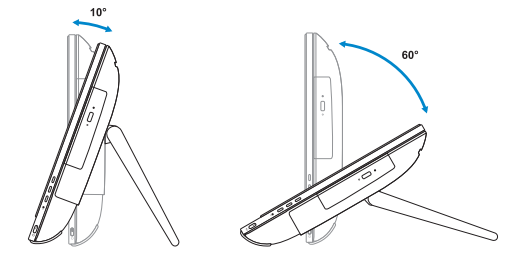

## **Locate Dell apps**

**SupportAssist Check and update your computer**

Provjerite i ažurirajte računalo Számítógép ellenőrzése és frissítése Проверка и обновление компьютера Proverite i ažurirajte računar

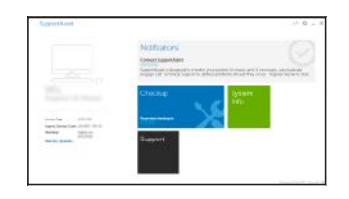

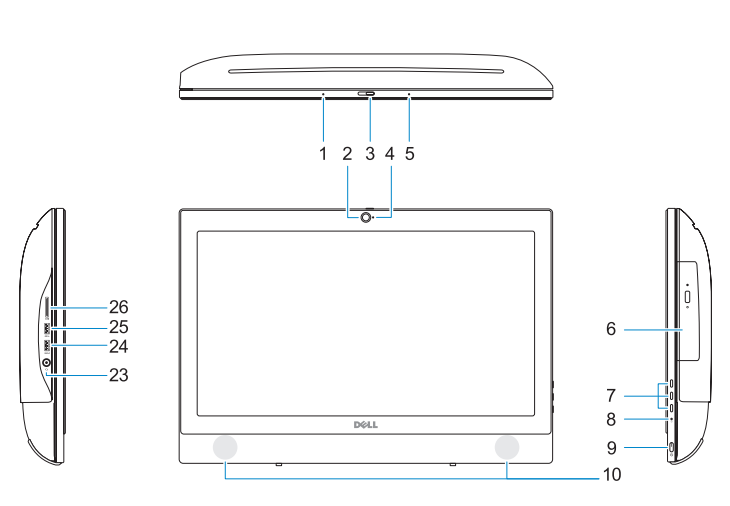